## (8)二重振込内容確認

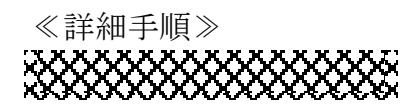

二重振込内容確認

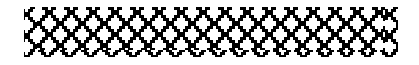

◆ ① 振込内容確認画面  $(P_3 - 7 - 6, 11,$ 16、21)の 確定 をクリックします。

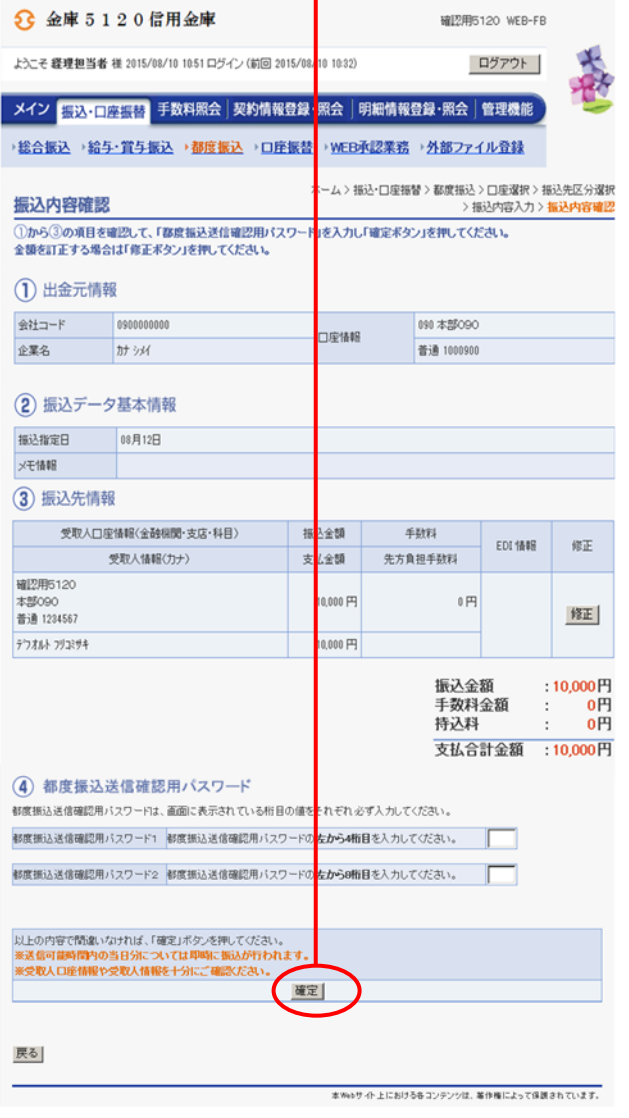

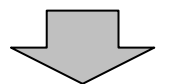

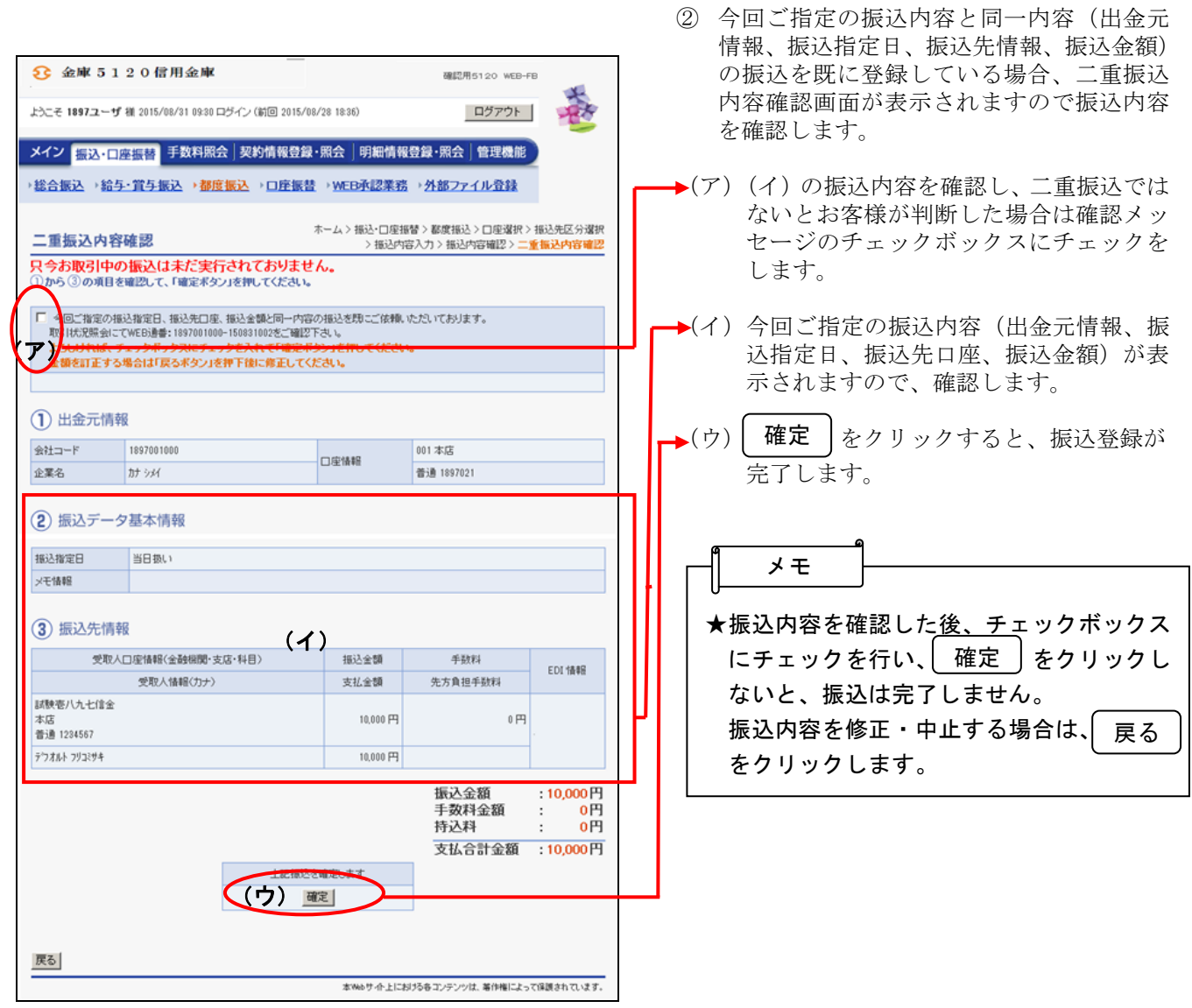